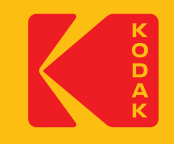

# **KODAK Access Webcam**

# Quick Start Guide

### **Qué hay en la caja:**

1 cámara web de acceso Kodak. 1 cable USB tipo A y C a USB-C de 1,5 m 1 guía de inicio rápido de Kodak Access

# **Requisitos del sistema:**

Cámara web: Windows® 8 y superior/Linux/Mac Sistema operativo Windows Hello: Windows® 10 y superior

# **Características:**

- Cámara CMOS Full HD 1080p a 30 fps
- Solución Plug & Play: no es necesario descargar software
- Compatible con Windows Hola
- Compatible con todos los principales softphones
- Micrófono omnidireccional incorporado
- Rotación completa de 360° incluyendo inclinación de 90° para visualización sobre el escritorio
- Lente de cristal Full HD 1080p Sin distorsión óptica
- Indicadores LED integrados en uso de la cámara • Cubierta de lente de privacidad integrada 4 2 3 5
- Campo de visión de 96° 4 2 3 5
- Opción de soporte para escritorio, soporte para monitor
- y trípode • Corrección automática de poca luz 1
- AEC Cancelación automática de eco
- ANS Supresión automática de ruido
- USB tipo A y USB-C
- Garantía limitada de 3 años 7

#### **Declaración de conformidad**

Este dispositivo cumple con los requisitos básicos de salud, seguridad y medio ambiente de todas las directivas pertinentes de la UE. Encontrará la Declaración de Conformidad en nuestro sitio web.

La marca, el logotipo y la imagen comercial de Kodak se utilizan bajo licencia de Kodak.

9 DT10 1JH, England **Oficina del Reino Unido:** JPL Telecom Ltd. Church Close, Todber, Sturminster Newton, Dorset,

9 **Oficina de EE. UU.:** JPL Telecom LLC. 445 W Merritt Avenue, Merritt Island, FL 32953, USA

**Oficina de la UE:** JPL Telecom B.V. John M. Keynesplein 10, 1066 EP Amsterdam, NETHERLANDS

#### **www.jpltele.com/kodak/kodak-access-webcam**

© 2023 JPL Telecom Ltd. Reservados todos los derechos. Impreso en Taiwán

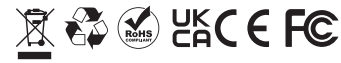

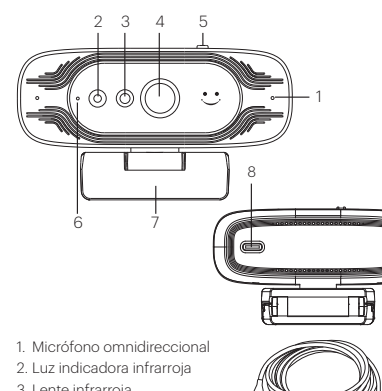

- 3. Lente infrarroja 4. Lente de la cámara
- 5. Control deslizante de activación/
- desactivación de la lente de privacidad 9
- 6. Indicadores LED de cámara en uso:

9

**Cámara micrófono CONDUJO** EN EN Verde

APAGADO APAGADO Rojo EN APAGADO Azul

- APAGADO EN Púrpura
- 7. Montaje ajustable en múltiples ángulos
- 8. Interfaz USB-C
- 9. Cable USB tipo A y C a USB tipo C de 1,5 m

#### **Configurando tu cámara web**

La cámara web Kodak Access utiliza el reconocimiento facial para obtener una forma más segura de obtener acceso instantáneo a sus dispositivos con Windows 10/11. Ya sea que se trate de una llamada individual o de una conferencia, puede colocar la mini cámara web donde desee: encima del monitor de una computadora, en un escritorio o conectarla a un trípode.

#### **Posicionamiento en un monitor**

Sujete la cámara web con una mano y abra la base del clip flexible con la otra. Monte la cámara web en la parte superior del monitor, asegurándose de que el pie de la base del clip flexible quede al ras con la parte posterior del monitor.

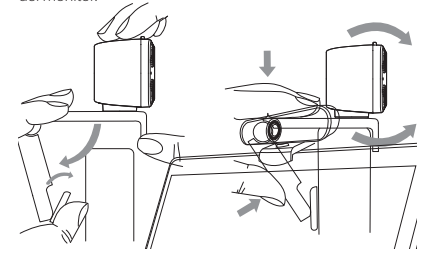

#### **Conectando tu cámara web**

#### Conectar el adaptador USB al puerto USB de su computadora es un proceso simple plug & play. No se requiere ninguna otra acción. No es necesario descargar software.

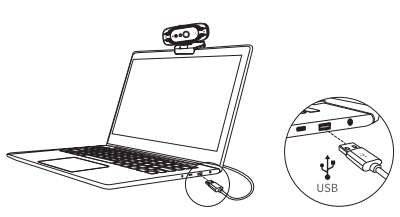

#### **Usando tu cámara web**

Una vez que haya conectado la cámara web a su computadora mediante el cable USB, podrá abrir el software de colaboración visual de su elección: Microsoft Teams®, Zoom®, WebRTC, Webex, Bluejeans® y muchos más. La mayoría de los paquetes de software de colaboración le permiten elegir sus dispositivos. Simplemente seleccione Kodak Vision Access tanto para el micrófono como para la cámara.

# **Rendimiento óptimo** 8

- No se siente frente a una ventana u otra fuente de luz brillante.
- Tener un fondo ordenado hará que tus espectadores se concentren en ti.

• El sistema de montaje permite inclinar y orientar elcámara. Mientras está sentado en su posición normal, toda suLa cara debe estar justo encima del centro de la imagen. Incline y mueva la cámara para encuadrar una buena vista.

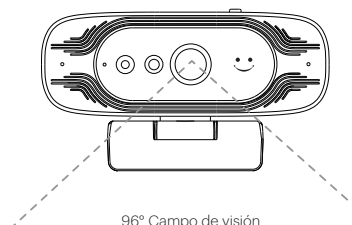

### **Para habilitar el reconocimiento facial:**

### **Antes de usar el reconocimiento facial de Windows Hello**

Esta cámara también se puede utilizar como una cámara USB común y como una cámara Windows Hello.

**Requisito de PC o computadora portátil** Cualquier sistema Windows® 10 y superior que admita Windows Hello.

### **Configuración del reconocimiento facial en la cámara web de su computadora**

Siga la ruta: Configuración de Windows > Cuentas > Opciones de inicio de sesión > Windows Hello Face > Configurar. Luego mueva su rostro frente a la lente de la cámara, tomará una foto y guardará la información de su rostro en la computadora. Cuando haya terminado, haga clic en el botón Aceptar para confirmar que la configuración está completa.

# **Para iniciar sesión en su computadora con su cara**

Una vez que haya agregado exitosamente su cara a Windows Hello, simplemente mueva su ojo hacia la lente de la cámara cuando la pantalla esté bloqueada; la pantalla se desbloqueará después de que la luz roja del sensor haya parpadeado durante 3 segundos. **Preguntas frecuentes** 

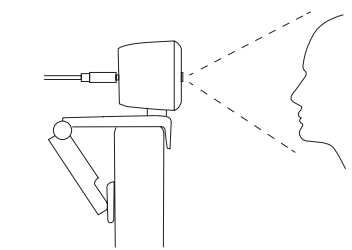

Para obtener más ayuda para configurar el reconocimiento facial de Windows Hello, visite nuestro sitio web: **www.jpltele.com/ kodak/kodak-access-webcam**

#### **ESPECIFICACIONES DEL PRODUCTO**

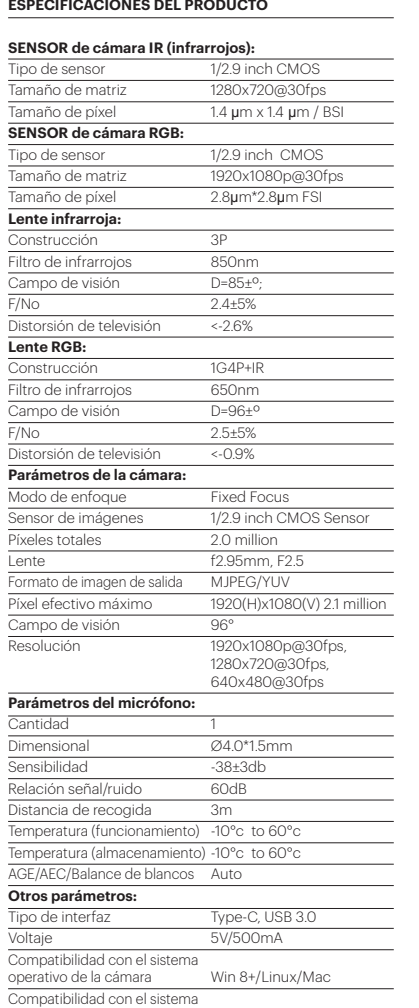

operativo Windows Hello Windows 10 and above

# **1. No se muestra ninguna imagen**

a) Compruebe si el puerto USB y el cable USB del dispositivo terminal están conectados correctamente. b)Compruebe si el cable USB es estable.

C)Compruebe si el puerto USB está funcionando.

d)Verifique que el software de su softphone apunte a Kodak Access Webcam.

# **2. La imagen se rompe con frecuencia.**

a) Compruebe si el puerto USB y el cable USB del dispositivo terminal están conectados correctamente. b)Compruebe si el cable USB es estable.

# **3.La definición no es buena después de acceder al software.**

a) Verifique la configuración de entrada de video de su software para ver si la entrada de video de la cámara está configurada correctamente.

# **4.No hay sonido de TX del micrófono**

a) Verifique que el software de su softphone apunte a Kodak Vision Access.

b)Comprueba que no has silenciado el sonido por accidente.

# **Gracias por comprar su Kodak Access Webcam. Condiciones de la garantía**

- 1. La empresa JPL Telecom Limited, como fabricante de este producto, ofrece una garantía de fabricante por un plazo de 24 meses, contados desde la fecha de compra.
- 2. Para usted, como consumidor, esto implica que: Le garantizamos que nuestros dispositivos están en perfecto estado de funcionamiento en el momento de la entrega. Durante un plazo de 24 meses a partir de esa fecha, en caso de defectos de fabricación, le proporcionaremos un servicio de reparación totalmente gratuito le facilitaremos un aparato de sustitución sin coste. A diferencia de las condiciones de la garantía legal obligatoria, usted no tendrá que demostrar que el problema o la avería ya existía en el momento de la entrega de la centralita. En caso de que sea preciso realizar reparaciones o entregarle un dispositivo de sustitución, utilizaremos componentes nuevos o en perfecto estado. Los componentes que pudieran extraerse del dispositivo pasarán a ser de nuestra propiedad, estando permitida su destrucción.
- 3. Además de esta garantía, el cliente cuenta con todos los derechos legales derivados de la garantía contra defectos impuesta por ley, que descansan sobre el contrato de compraventa y cuyas responsabilidades recaen sobre el proveedor. A diferencia de nuestra garantía de fabricante, la garantía legal contra defectos solamente cubre las condiciones del producto en el momento de la venta (entrega).
- 4. Solamente podrá efectuar reclamaciones al amparo de esta garantía si acompaña el dispositivo defectuoso de un documento que acredite con claridad la adquisición (factura o recibo de compra), que debe presentar corriendo usted con los correspondientes gastos ante JPL Telecom Limited o, en caso de encontrarse fuera de England, ante nuestro importador general o distribuidor local. Le rogamos que, junto con el dispositivo y la documentación acreditativa de la compra, incluya una descripción detallada del problema y nos facilite asimismo un número de teléfono para poder plantearle las preguntas que pudiesen surgir. Para evitar que el dispositivo sufra daños durante el transporte, le aconsejamos que procure emplear un embalaje apropiado para ello (por ejemplo, el embalaje original dentro de una caja protectora).
- 5. Quedan excluidos de la garantía del fabricante los daños causados por manipulación inadecuada, errores de manejo, usos indebidos, factores externos, sobretensiones o impactos de rayos, alteraciones del producto o accesorios complementarios incorporados. Quedan asimismo excluidos de la garantía los componentes sometidos a desgaste (por ejemplo: Protector de viento, almohadillas de orejas). También quedan excluidos de la garantía los daños ocurridos durante el transporte, los daños indirectos y los costes por interrupciones del servicio y tiempos de los traslados.
- 6. La garantía se considerará extinguida si se efectúan reparaciones en talleres no autorizados.

#### **Aviso**

Asegúrese de que todas las conexiones eléctricas (incluidos los cables de extensión y las interconexiones entre las piezas del equipo) se realicen correctamente y de acuerdo con las instrucciones pertinentes del fabricante.

- No haga que el equipo siga funcionando si tiene alguna duda sobre si su funcionamiento es normal, o si está dañado de alguna manera. Desconéctelo del equipo de su PC y consulte a su distribuidor.
- No permita que el equipo eléctrico esté expuesto a la lluvia o la humedad. • Nunca introduzca nada en los orificios, ranuras o cualquier otra abertura de la cámara, ya que esto podría provocar una descarga eléctrica fatal.
- No abra la carcasa de la cámara, ya que hacerlo anulará la garantía.

**Limitación general de responsabilidad**

dispositivo por su cuenta a JPL Telecom Limited.

El dispositivo no está diseñado, fabricado ni previsto para su uso o reventa en entornos que requieran un rendimiento a prueba de fallos, como en el funcionamiento de sistemas de soporte vital y/o instalaciones nucleares. El dispositivo sólo podrá utilizarse para estos fines con la autorización previa por escrito del fabricante en

Español

• Nunca haga suposiciones ni se arriesgue al manejar equipos eléctricos.

#### **Seguridad**

Por su propia seguridad, este producto solo debe usarse con equipos aprobados por UKCA, CE, FCC y RoHS. El uso de esta cámara con equipos no aprobados puede anular esta garantía de productos.

Desenchufe este producto de la toma de corriente antes de limpiarlo. No use limpiadores líquidos ni aerosoles. Use un paño húmedo para la limpieza. No sobrecargue las tomas de corriente ni los alargadores, ya que esto puede suponer un riesgo de incendio o de descarga eléctrica.

Con el fin de reciclar las materias primas, no deseche esta cámara en la basura doméstica al final de su vida útil. Su eliminación puede tener lugar en lugares aprobados de reciclaje o eliminación de acuerdo con las regulaciones locales. Consulte con las autoridades responsables para obtener información sobre la eliminación profesional y respetuosa con el medio ambiente de su dispositivo. Si usted desea que nos encarguemos de su eliminación, puede enviar el

#### **Aviso medioambiental** Esta cámara se ha fabricado según las normas UKCA, CE, FCC, RoHS y WEEE.

cada caso individual.